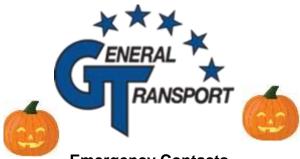

### **Emergency Contacts**

In addition to making sure Safety has emergency contact information **that is up to date**, did you know your phone has a space for that as well?

Being on the road, you are mostly surrounded by strangers. In the event something was to happen, emergency personnel could access your emergency contact, medications, blood type, allergies through your phone without having to worry about unlocking it.

### To set it up on your IPhone:

- Open the Health app on your phone.
- Select the "Medical ID" tab.
- Select "Edit" at the top of the screen.
- Make sure that the "Show When Locked" slider is green.
- Below, fill in the various fields. If there's a section that isn't relevant, such as "Medical Conditions" or "Allergies & Reactions," it's a good idea to write "N/A" or "None" instead of leaving it blank to avoid any confusion.
- At the bottom is the "Emergency Contacts" section; tap "add emergency contact" to create a

## October 2022

# Newsletter

new contact. Note that you need to have this person's name and number saved in your phone's contacts list in order for the app to pull it in.

- Once you've selected a contact, indicate their relationship to you.
- You can add more than one emergency contact; continue repeating steps six and seven.

### To set it up on your Android:

- Open the "Settings" app.
- Tap "About Phone" then "Emergency information."
- To enter medical information, tap "Edit information" (you might have to tap "Info" first, depending on the version).
- There's a separate section where you can enter emergency contacts; tap "Add contact" to add a person from your contacts list

(you might have to tap "Contacts" first)

You can also search emergency contact in your

settings and it will directly take you to the screen to set this information up. It is better to have it programmed and not need it, then need it and not have it. If you need help setting it up- let me know!

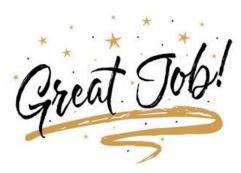

### **Spotlight Driver- Kevin Covell**

Kevin has been a local driver for General Transport since 2013. In that time, he has logged 801,384 miles! Kevin is always willing to step up and help out, recently recovering a truck out of state for us. When Kevin isn't behind the wheel, he enjoys spending time at home with his girlfriend and dogs. Kevin is a big foody and also enjoys playing video games and watching TV. We are proud to have you part of the GT Family!

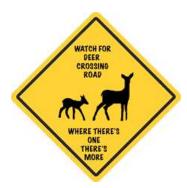

With Rutting Season around the corner, make sure you keep an extra eye out for deer!

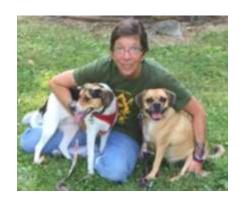

#### Office Spotlight – Kathy Jones

Kathy has been with General Transport since October 2002, meaning she is celebrating her 20<sup>th</sup> anniversary this month! Before entering the transportation industry, Kathy served in the Army for 5 years. She has worn

many hats while here starting in dispatch, then payroll, and for the past 8 years

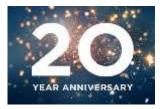

she has been part of logistics. During that time, she also earned her associates degree in business. When she isn't at work she enjoys spending time with her 2 dogs, 2 cats, 5 turtles, 1 hamster, and many fish at home. She also enjoys reading, puzzles, and utilizing the hiking trails at our metro parks. We are proud to have you part of the GT Family!

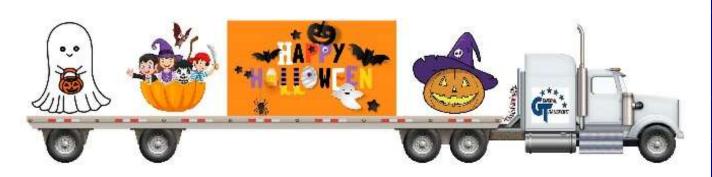